Смоленское областное государственное бюджетное общеобразовательное учреждение

с интернатом «Лицей имени Кирилла и Мефодия»

# **Инженерный проект РОБОТ-ТЕХНИК ПО ОПРЕДЕЛЕНИЮ ТЕМПЕРАТУРЫ ОБЪЕКТА И РАССТОЯНИЯ ДО НЕГО**

## **АВТОР:**

ученица 8 класса А

ОСИПЕНКОВА Виолетта Андреевна

## **РУКОВОДИТЕЛЬ:**

Учитель математики СОГБОУИ

«Лицей имени Кирилла и Мефодия»

НИЗОХИНА Марина Петровна

Начало работы: июль 2016 г. Завершение работы: январь 2017 г.

#### **2016 – 2017 учебный год г. Смоленск**

#### **ЭПИГРАФ:**

« Умные роботы становятся незаменимыми помощниками человека в быту и на производстве».

#### **Дмитрий Анатольевич Медведев, премьер-министр России**

### **1. ВВЕДЕНИЕ**

**АКТУАЛЬНОСТЬ ТЕМЫ**: современные технологии за последние несколько лет сделали огромный прорыв. Робототехника продолжает развиваться и удивлять новыми интересными решениями. Особую роль играют модели роботов, которые заменяют какую-либо деятельность человека. В отдельных отраслях роботы используются в качестве обслуживающего персонала. В альманахе перспективных отраслей и профессий на ближайшие 15–20 лет - «Атласе новых профессий» ( в котором отмечено, какие отрасли будут активно развиваться в будущем, какие в них будут рождаться новые технологии, продукты, практики управления и какие новые специалисты потребуются работодателям) большой процент уделяется профессиям, связанные с обслуживанием или созданием роботов. Таким образом – создание робота – актуально. Вопрос остается: «Какого?»

 В настоящее время можно выделить ряд технологических процессов, в которых необходимо осуществлять измерение температуры и расстояния до:

- Нестационарных, перемещающихся объектов (т.е. установка стационарных датчиков температуры невозможна или экономически не выгодна);
- Объектов, агрегатное состояние которых меняется;
- Объектов, доступ к которым затруднен или невозможен для человека;

2

# *Примеры технологических процессов:*

- 1. Технология строительства с использованием бетона (в случае критических значений , температуру смеси надо повышать);
- 2. Поддержание температурного режима на складе хранения овощей и фруктов;
- 3. Поддержание температурного режима в теплицах;
- 4. Проверка противопожарной безопасности на предприятиях;

Актуально создание робота-техника, который включает в себя функции перемещения до объекта, измерения температуры и расстояния до него. Управление роботом должно происходить дистанционно, информация об измерениях передаваться на пульт управления.

# **ПРОБЛЕМА***: необходимо сконструировать робота-техника со следующими функциями:*

- 1. Дистанционный контроль запуска робота;
- 2. Автоматизированное перемещение робота по установленной траектории (включающей повороты, развороты, возвращение в исходную точку;
- 3. Измерение расстояния до объекта и его температуры;
- 4. Передача данных о температуре и расстоянии до объекта на пульт управления;
- 5. Себестоимость робота должна быть ниже, чем установка нескольких датчиков (в случае обслуживания нескольких стационарных объектов);
- 6. Использование робота
	- в труднодоступных местах (при невозможности обслуживания человеком);
	- для нестационарных объектов, которые перемещаются;
	- отсутствие возможности установки температурных датчиков.

**ГИПОТЕЗА:** возможность создания прототипа робота-техника на платформе Arduino с описанными выше функциями.

**ОБЪЕКТ ИССЛЕДОВАНИЯ:** прототип робота-техника

**ПРЕДМЕТ ИССЛЕДОВАНИЯ:** конструирование прототипа робота-техника с использованием различных аспектов (среды программирования, технологических особенностей элементов конструктора и т.д.)

**ЗАКАЗЧИК ПРОЕКТА:** образовательная организация (лицей)

**ЦЕЛЬ:** сконструировать прототип робота-техника на платформе Arduino для измерения температуры объекта и расстояния до него.

# **ЗАДАЧИ:**

Познакомиться с научной литературой по теме;

 Изучить технологические особенности платформы Arduino, элементы конструктора, среду программирования;

 Сконструировать и апробировать прототип робота-техника, который перемещается по установленной траектории, умеет поворачивать налево, разворачиваться и определять температуру объекта и расстояние до него;

 Написать программу в среде Arduino, обеспечивающую необходимый функционал прототипа робота;

Рассчитать экономическую составляющую проекта.

# **ПРОЕКТНЫЙ ПРОДУКТ:**

 Прототип робота-техника, перемещающийся по установленной траектории, измеряющий температуру объекта и расстояние до него.

*В дальнейшем прототип робота-техника может быть использован для создания модели робота-техника с аналогичным функционалом.*

Робот-техник может использоваться в следующих технологических процессах:

- Технология строительства с использованием бетона (в случае критических значений , температуру смеси надо повышать);
- Поддержание температурного режима на складе хранения овощей и фруктов;
- Поддержание температурного режима в теплицах;
- В медицине определение температуры пациентов;
- Проверка противопожарной безопасности на предприятиях;

Возможно расширение функций робота: оснащение датчиками углекислого газа, шума, влажности и т.д. После небольшой доработки программы – возможен поворот направо и движение по более сложной траектории.

 **МЕТОДЫ ИССЛЕДОВАНИЯ:** конструирование**,** поиск и обработка (сравнительный анализ) информации, беседа, интервью, анкетирование.

# **РЕСУРСЫ:**

**временные ресурсы** (7 месяцев : июль 2016г. - январь 2017г.),

 **информационные** – книги, Интернет, документы и научная литература,

 **интеллектуальные** – учитель математики СОГБОУИ «Лицей имени Кирилла и Мефодия» Низохина Марина Петровна

**материально-технические** :

- 1. конструктор на платформе Arduino,
- 2. датчики температуры, измерения расстояния до объекта,
- 3. компьютер
- 4. Смартфон или планшет с выходом в Интернет
- 5. Трек для перемещения прототипа робота
- 6. Принтер

## **ОПИСАНИЕ ХОДА РАБОТЫ**

Отправной точкой для работы над инженерным проектом стала лекция по робототехнике и программирование в среде Arduino в образовательном центре «Сириус» г. Сочи. В рамках профориентации, знакомство с «Атласом новых профессий»(созданного при поддержке Агенства Стратегических Инициатив» и молодежной школы управления «Сколково») позволило расставить акценты среди направлений профессий будущего, где робототехника и обслуживание роботов играет приоритетную роль.

Следующим этапом работы над проектом стал *выбор направленности робота и поиск заказчика*. Для ответа на поставленные вопросы автор проекта обратилась к учителю математики Низохиной Марине Петровне. В ходе совместного обсуждения остановились на варианте робота-техника для обслуживания оборудования и помещений на предприятиях. Для подтверждения актуальности проекта и формирования технического задания были осуществлены две экскурсии на Нововоронежскую атомную станцию в г. Нововоронеже и Смоленскую атомную станцию в г. Десногорске. В беседе с сотрудниками на местах было выяснено, что робот-техник может быть использован не только в атомной отрасли, но может обслуживать другие технологические процессы:

- В строительстве поддержание необходимой температуры бетона;
- В сельском хозяйстве поддержание постоянной температуры в теплице;
- На складах хранения овощей и фруктов для определения температуры хранения продуктов;
- В медицине для бесконтактного определения температуры пациентов;
- В МЧС для обслуживания помещений по определению пожарной безопасности;
- В других областях.

Дальнейшим этапом стало составление *технического задания.*

- 1. Контроль запуска робота-техника осуществляется дистанционно;
- 2. Перемещается робот автоматизированно по установленной траектории - черной линии, включающей движение прямо, повороты налево, развороты, возвращение в исходную точку;
- 3. На платформе робота установлены датчики измерения расстояния до объекта и его температуры;
- 4. Передача данных о температуре и расстоянии до объекта передается на пульт управления;
- 5. Себестоимость робота не превышает установки нескольких датчиков (в случае обслуживания нескольких стационарных объектов);
- 6. Использование робота возможно
	- в труднодоступных местах (при невозможности обслуживания человеком);
	- для нестационарных объектов, которые перемещаются;
	- при отсутствии возможности установки температурных датчиков.

 Для решения технического задания автор проекта обратилась к специалисту IT технологий Компания ПАО «Мобильные Телесистемы» с целью определения ассортимента деталей конструктора на платформе Arduino.

В дальнейшем на AliExpress были заказаны следующие *детали конструктора*.

- 1. Датчики:
	- Датчик освещенности 1 шт
	- Датчик температуры и влажности 1 шт
	- Датчики освещенности поверхности для определения линии 6 шт
	- Датчики скорости вращения колес 2 шт
	- 2. Комплект робота с шасси 1 шт
	- 3. Комплект проводов т.к. с роботом они не идут 1 шт

*Изучение программирования в среде Arduino и разработка программы* заняли три месяца (октябрь-декабрь 2016г.). Образовательной средой изучения основ программирования стала платформа **S** stepik.org (автор курса Павел Ефимов и др.)

*Конструирование прототипа робота-техника* из деталей конструктора состояло из двух этапов:

1. Разработка схемы сборки

- 2. Конструирование прототипа робота из деталей конструктора по схеме.
- 3. Выбор программного обеспечения для дистанционного запуска прототипа робота.

*Передача данных по Bluetooth между Android и Arduino* осуществляется посредством программы *Bluetoothterminal.*

Самый эмоциональный этап работы - *испытания прототипа робота-техника на треке,* в ходе которого был сделан вывод, что функции прототипа робота соответствуют техническому заданию.

*Проблемы, с которыми пришлось столкнуться:*

— разнообразие источников, которые подчас содержали противоречивую информацию,

— большой объем технических знаний, требующих детального изучения,

— неопределенность сроков проекта, т.к. детали конструктора закупались через Интернет,

*Трудности при систематизации собранной информации были решены при поддержке педагога.*

## **ПЛАН**

# **1. Детали конструктора на платформе Arduino**

**2. Описание робота-техника**

- **Техническое описание робота**
- **Схема**
- **3. Описание трека**
- **4. Программное обеспечение**
- **5. Экономический расчет стоимости прототипа робота-техника**
- **6. Применение робота техника на практике**
- **7. Заключение**
- **8. Приложение №1 «Дорожная карта проекта со сроками»**

# **1. Детали конструктора на платформе Arduino**

При конструировании робота-техника использовались следующие детали:

- 1. Датчики:
- Фото-датчик света с аналоговым и цифровым выходом 1 шт (рис.1)
- Сенсор температуры и влажности воздуха DHT11 1 шт (рис.2)
- Линия отслеживание Датчик. для робота и автомобилей DIY Arduino проекты. цифровой выход 6 шт. (рис.3)
- Датчик скорости датчик Тахометра Слот тип Оптрон Тахо-генератора Счетчик Модуль для Arduino для Raspberry pi 2 шт. (рис.4)

**2.** Новый Избегание отслеживания Двигатель Смарт Робот Шасси Автомобиля Комплект Скорость Энкодера Батарейный 2WD 3. Ультразвуковой модуль Для Arduino комплекте 1 шт (рис.5)

**3.** Комплект проводов . Дюпон линия 120 шт. 20 см Dupont кабеля для Arduin 1 шт (рис. $6$ )

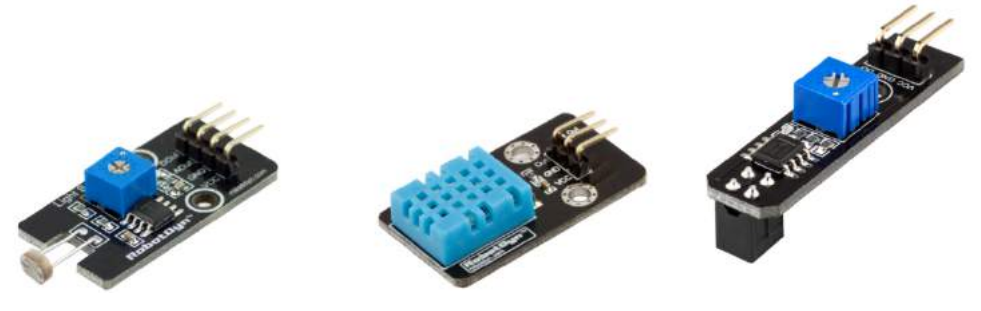

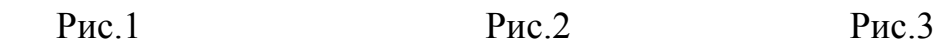

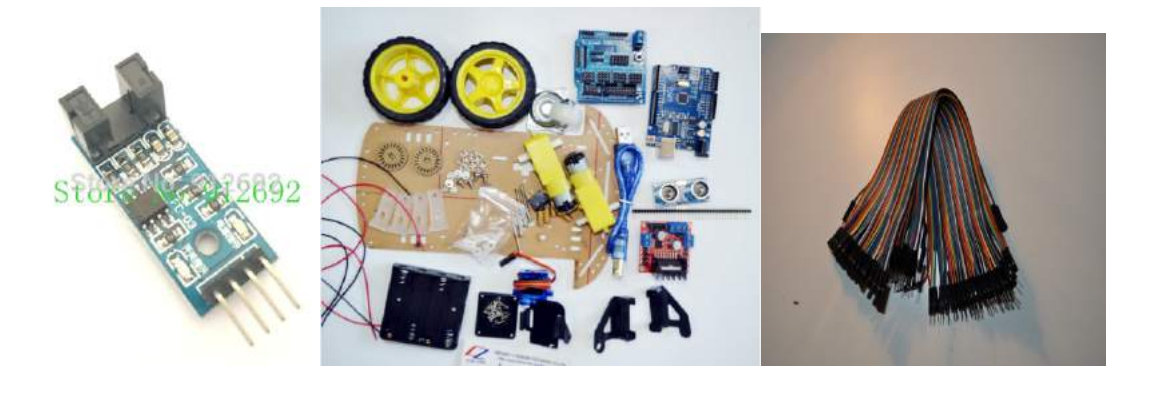

Рис.4 Рис.5 Рис.6

## **2. Описание робота. Техническое описание робота-техника**

Робот состоит из платы Arduino-uno , на ней стоит Arduino сенсоршилд (Рис.7), к которой очень удобно подключать все датчики, т.к. для каждого контакта здесь продублированы контакты земля и питание, поэтому подводятся провода к питанию и Arduino.

Основой для движения является контролер двигателя L 298 N, который подает сигналы на двигатели, управляется соответствующими контактами, подключенными к Arduino. Для каждого двигателя идет по 2 провода. Если на один двигатель подается «единица» - двигатель крутится в одну сторону, а другой провод «единица» соответственно в обратную сторону. Для второго двигателя тоже самое.

Робот ездит по линии, соответственно нам нужны датчики линии (Рис.8)– это инфракрасные датчики (рис. 9) , они светят на линию, один датчик отражает инфракрасный свет, второй смотрит отражение от поверхности. Таким образом, датчики определяют линию, так как от черной поверхности свет не отражается.

Робот едет по линии, доезжает до установленного места, обозначенного двумя линиями), ультразвуковым дальномером определяет расстояние до объекта, допустим, мы определили, что если расстояние меньше 10 см., то объект существует. (Рис.9) и инфракрасным датчиком температуры считываем его температуру (Рис.10).

Полученные данные мы по Bluetooth модулю (Рис. 11) передаем на Android –телефон с установленной программой Bluetooth Terminal .

На роботе установлен дополнительный экран, на который удобно передавать данные и визуально видеть состояние робота на данный момент. (Рис.12)

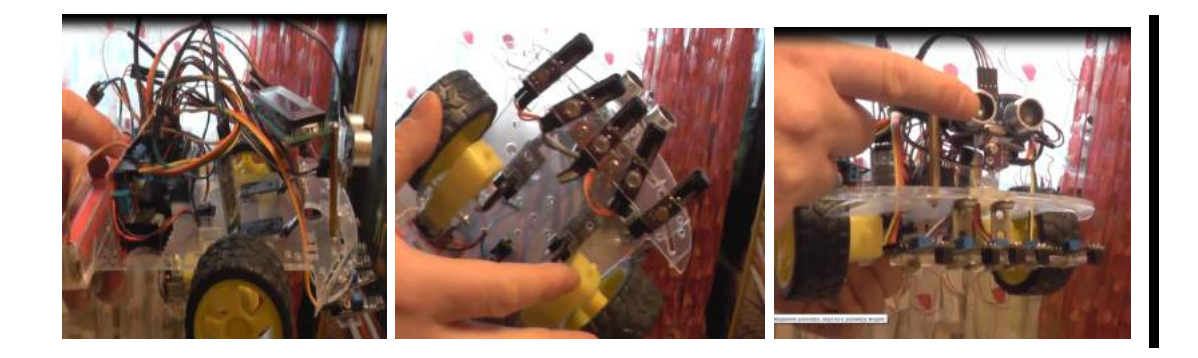

Рис. 7 Рис.8 Рис.9

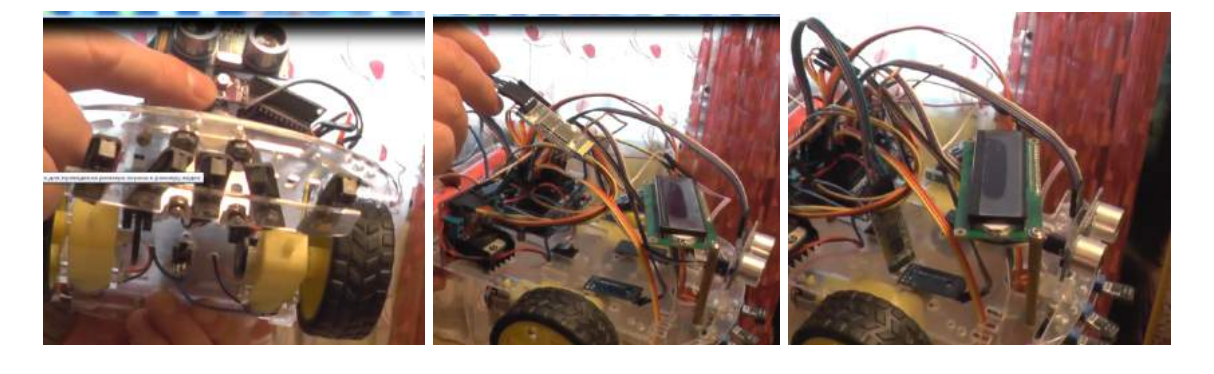

Рис.10 Рис.11 Рис.12

**Схема робота-техника**

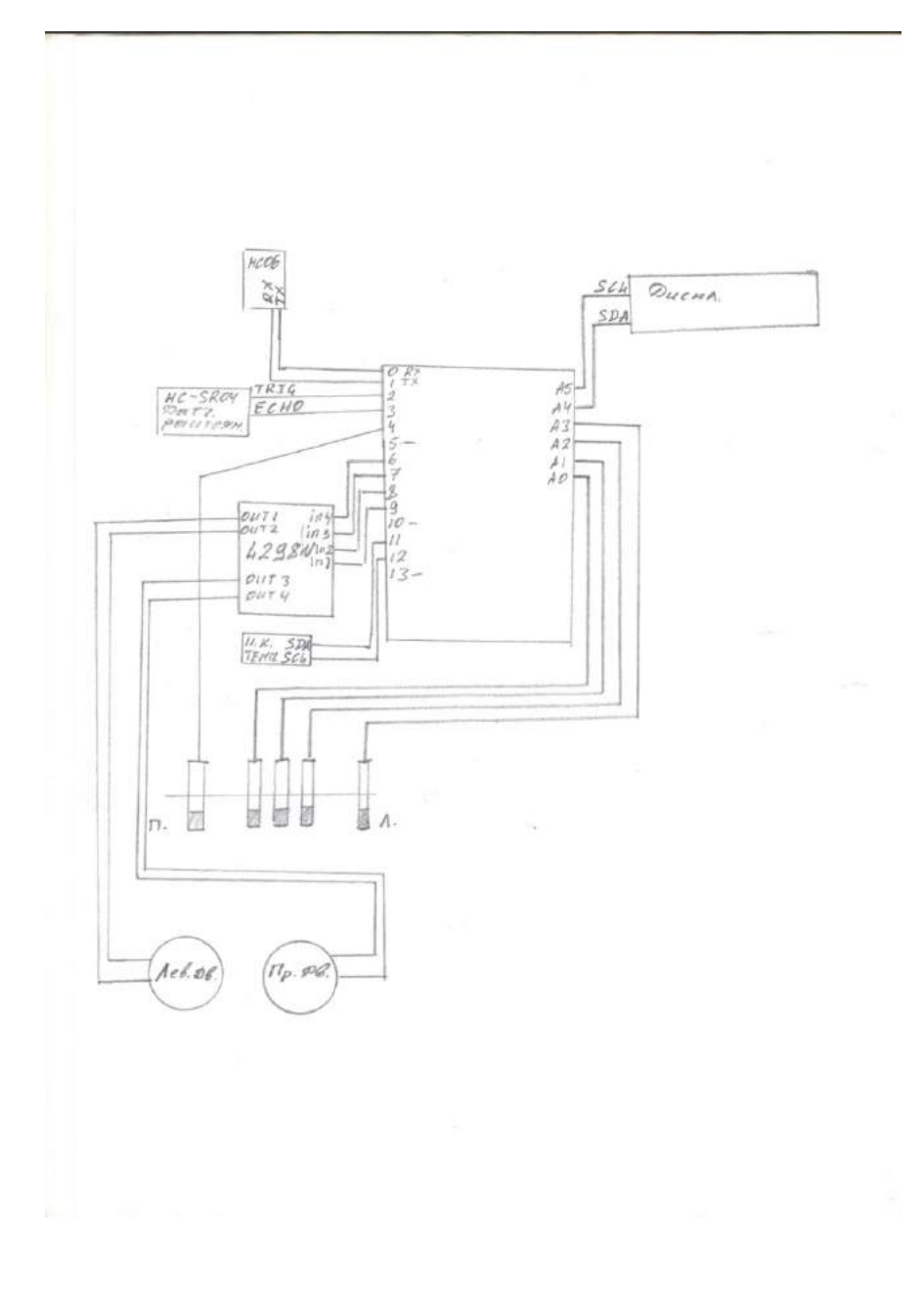

Рис. 13

## **3. Описание трека для робота-техника**

Мы определили, что линия трека у нас будет черного цвета шириной 15 мм (Рис.14), база у нас будет – заштрихованная черная поверхность (Рис.15), точка для считывания данных, куда робот приезжает – две черных полосы шириной 15 мм, расстояние между ними тоже 15 мм.(Рис. 16). Робот

поворачивает только на Т-перекрестках (Рис.17). Поворачивает всегда налево.

 Робот едет от базы, приезжает в первую точку, считывает расстояние до объекта и его температуру, разворачивается, едет в другую точку, там проверяет существование объекта, считывает расстояние и температуру, возвращается на базу.

Робот включается через 7 секунд, ждет сигнала через Bluetooth , для старта надо отправить символ «S», на поворотах робот передает данные , что он повернул, на точках считывает информацию и передает ее по Bluetooth на телефон, возвращается на базу, передает, что он на базе. Чтобы, не трогая робот его снова запустить, надо отправить символ «N», это ему будет команда развернуться и опять поехать по линии.

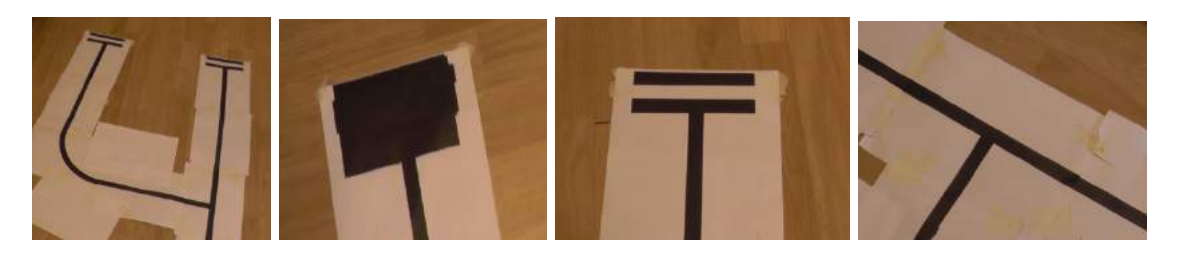

Рис. 14 Рис.15 Рис.16 Рис.17

## **4. Программное обеспечение робота-техника**

Программирование робота было осуществлено в среде Arduino.

Программное обеспечение доступно по ссылке:

http://nsportal.ru/sites/default/files/2017/01/11/programmnoe\_obespechenie robota.docx

#### **// определяем контакты управления левым мотором**

#define PinMotorL 10

#define PinMotorL1 9

#define PinMotorL2 8

#### **// определяем контакты управления правым мотором**

#define PinMotorR1 7

#define PinMotorR2 6

#define PinMotorR 5

**// определяем контакты с подключенными датчиками отслеживания линии**

#define PinSensorA0 17

#define PinSensorA 16

#define PinSensorB 15

#define PinSensorC 14

#define PinSensorC0 4

#define PinEcho 3 **// Контакты для ультразвукового датчика расстояния**

#define PinTrig 2

#include <Wire.h**> // Библиотека для дисплея**

#include <LiquidCrystal\_I2C.h>

LiquidCrystal I2C lcd $(0x3F,16,2);$ 

#include "MLX90615.h" **// библиотека для инфракрасного датчика температуры**

#include <I2cMaster.h>

#define SDA\_PIN 11

#define SCL\_PIN 12

SoftI2cMaster i2c(SDA\_PIN, SCL\_PIN);

MLX90615 mlx90615(0x5B, &i2c);

byte Sensor = B000**; // переменные состояния датчиков (определение линии)**

byte Sensor0 = B00**; // крайние датчики для определения перекрестков**

boolean LS1 = LOW**; // переменные для включения поиска линии**

boolean  $RS1 = LOW$ ;

unsigned int cm = 255; **// переменная для хранения расстояния до объекта** unsigned int cm  $0 = 0$ ;

int num $1 = 0$ ;

int Stop = 0; **// переменная которая определяет где мы находимся**

int Point =  $0$ ;

//int  $k1 = 0$ ;

//int  $k2 = 0$ ;

//int  $k3 = 0$ ;

float Temp1 = 0.0; **// переменная для хранения значения температуры** char inChar=-1; **// переменная для хранения символа принатого с терминала** void setup() {

delay(10000);

//pinMode(PinMotorL, OUTPUT); **// определяем функционал выводов ардуино**

pinMode(PinMotorL1, OUTPUT);

pinMode(PinMotorL2, OUTPUT);

//pinMode(PinMotorR, OUTPUT);

pinMode(PinMotorR1, OUTPUT);

pinMode(PinMotorR2, OUTPUT);

pinMode(PinSensorA0, INPUT);

pinMode(PinSensorA, INPUT);

pinMode(PinSensorB, INPUT);

pinMode(PinSensorC, INPUT);

pinMode(PinSensorC0, INPUT);

pinMode(PinTrig, OUTPUT);

pinMode(PinEcho, INPUT);

digitalWrite(PinTrig, LOW); **// запускаем для теста определение расстояния при запуске робота**

delayMicroseconds(2);

digitalWrite(PinTrig, HIGH);

delayMicroseconds(10);

digitalWrite(PinTrig, LOW);

 $cm = pulseIn(PinEcho, HIGH);$ 

 $cm = 58$ ;

 Temp1 = mlx90615.getTemperature(MLX90615\_OBJECT\_TEMPERATURE); **// считываем температуру**

lcd.init(); // **выводим данные на дисплей**

lcd.backlight();// **Включаем подсветку дисплея**

lcd.print("Robot\_2:"); **// выводим информацию на дисплей**

lcd.print(cm,DEC);lcd.print(":");lcd.print(Temp1,DEC);

Serial.begin(9600); **// инициализируем терминал**

Serial.println("Robot\_2"); // **отправляем данные на терминал**

Serial.println(Temp1); Serial.println("");

Serial.println(cm,DEC);Serial.println("");

Stop =  $10$ ; // }

void loop() {

ReadSensors(); // **процедура считывания информации с датчиков**

if ( Sensor > 0 & Sensor0 > 0 & Sensor0 != B01 & Stop == 0 )  $\frac{1}{2}$  // != B01 т.к. это нам не надо то и тратить время не будм

Speed(PinMotorL,1,0); // **запускаем движение прямо чтобы исключить поворот**

Speed(PinMotorR,1,0);

 delay(12); // **чтобы исключить ошибочное срабатывание через некоторое время производим повторное считывание датчиков**

ReadSensors();

if ( Sensor  $> 0 \&$  Sensor $0 = B10$  ) { Stop = 6; Stop1();

 $\}$  else if (Sensor0 == B11) {

Speed(PinMotorL,1,0);

Speed(PinMotorR,1,0);

Stop  $= 1$ ;

delay(90);

ReadSensors();

if ( Sensor == B000 & Sensor0 == B00 & Stop == 1 ) { Stop = 2; delay(90); }

ReadSensors();

if ( Sensor == B111 & Sensor0 == B11 & Stop == 1 ) { Stop = 3; } // База

ReadSensors();

```
if ( Sensor == B111 & Sensor0 == B11 & Stop == 2 ) { Stop = 4; } // Цель
         Stop1();
          ReadSensors();
         if ( Sensor == B000 \& Sensor0 == B00 \& Stop == 2 ) Stop = 5; \frac{1}{1} T перектесток
         }
         lcd.setCursor(1, 1); lcd.print(Stop,DEC);
        delay(500);
        }
        if ( Stop == 0 ) {
      if (Sensor == B010) \{ \text{Speed}(\text{PinMotor}L,1,0); \text{Speed}(\text{PinMotor}R,1,0); LS1 =LOW; RS1 = LOW;
       } else if (Sensor == B110) { Speed(PinMotorL,0,0); Speed(PinMotorR,1,0); LS1 =HIGH; RS1 = LOW;
       \} else if (Sensor == B100 | LS1 == HIGH ) { Speed(PinMotorL,0,0); Speed(PinMotorR,1,0);
LS1 = HIGH; RS1 = LOW;
       } else if (Sensor == B011) { Speed(PinMotorL,1,0); Speed(PinMotorR,0,0); RS1 =HIGH; LS1 = LOW;
       \} else if (Sensor == B001 | RS1 == HIGH ) { Speed(PinMotorL,1,0); Speed(PinMotorR,0,0);
RS1 = HIGH; LSI = LOW;} else if (Sensor == B000 & Sensor0 == B10) { LS1 = HIGH;
       } else if (Sensor == B000 \& Sensor0 = B01) { RS1 = HIGH;
       \} } else if ( Stop == 4 ) {
         Point ++; // увеличиваем значение переменной Point на 1 для определения в какой
точке мы находимся
         digitalWrite(PinTrig, LOW); // измеряем расстояние до объекта
        delayMicroseconds(2); 
         digitalWrite(PinTrig, HIGH); 
         delayMicroseconds(10); 
         digitalWrite(PinTrig, LOW); 
        cm = pulseln(PinEcho, HIGH);cm /= 58; // сохраняем расстояние в переменную
```
Temp $1 = 0.0$ ;

 if ( cm < 10 ) { // **если до объекта меньше 10 см то измеряем температуру объекта и выводим данные на терминал и дисплей(если это 1-я или 2-я точка т.к. на дисплее только 2 строки)**

Temp1 = mlx90615.getTemperature(MLX90615\_OBJECT\_TEMPERATURE);

Serial.print("Point: "); Serial.print(Point); Serial.println("");

Serial.print("Dist: "); Serial.print(cm, DEC); Serial.println("");

Serial.print("Temp: "); Serial.print(Temp1); Serial.println("");

 lcd.setCursor(1, Point - 1); lcd.print("Point: "); lcd.print(Point); lcd.print(":"); lcd.print(cm, DEC); lcd.print(":"); lcd.print(Temp1);

} else { **// если расстояние до объекта больше 10 см то выводим ошибку, т.е. объекта**

**нет**

Serial.print("Point: "); Serial.print(Point); Serial.println(" error.");

lcd.setCursor(1, Point - 1); lcd.print("Point: "); lcd.print(Point); lcd.print("error.");

}

delay(500); // **делаем паузу**

Speed(PinMotorL,0,1); // **отезжаем, чтобы не задеть объект**

Speed(PinMotorR,0,1);

delay(1000); // **движемся 1 сек.**

Stop1(); // **останавливаемся**

delay(500); // **делаем паузу чтобы полностью остановиться**

Back(); // **запускаем процедуру разворота**

} else if ( Stop == 5 | Stop == 6 ) { **// мы на перекрестке**

Serial.println("Left");

Left1(); **// запускаем процедуру поворота налево**

} else if ( Stop == 3 ) { // **мы на базе делаем Stop=10 для ожидания команды с терминала**

Serial.println("Base");

Stop =  $10$ ;

} else if ( Stop == 10 ) { // **ожидаем команду с терминала**

if (Serial.available() > 0) { **//если есть доступные данные**

```
 inChar = Serial.read(); // считываем в переменную inChar
          if ( (char)inChar == 's' ) { // если s начинаем движение
            Stop = 0;
          } else if ( (char)inChar == 'n' ){ // если n разворачиваемся и начинаем движение
             Back();
            Stop = 0;
            Point = 0;void ReadSensors() // процедура считывания состояния датчиков определения линии
      {
       if ( digitalRead(PinSensorA) == HIGH ) {
         Sensor |= (1 << 2); // устанавливаем бит 1 в 1 (пример: установка в 1 битов 3 и 5 Var |=
(1 \leq 3) | (1 \leq 5);
        } else {
        Sensor &\&= \sim (1 \ll 2); // пример: сброс в 0 битов 2 и 6 Var &\&= \sim ((1 \ll 2) | (1 \ll 6));
       }
        if ( digitalRead(PinSensorB) == HIGH ) {
        Sensor |= (1 \le 1); } else {
        Sensor &= \sim(1 << 1);
        }
       if ( digitalRead(PinSensorC) == HIGH ) {
        Sensor |= (1 \ll 0);} else {
        Sensor &= \sim(1 << 0);
        }
        if ( digitalRead(PinSensorA0) == HIGH ) { // датчики определения перекрестка
        Sensor0 \models (1 \le 1);
```
} else {

Sensor $0 <= \sim (1 < 1);$ 

```
 }
 if ( digitalRead(PinSensorCO) == HIGH ) {
  Sensor0 \mid = (1 \ll 0); } else {
  Sensor0 \&= \sim (1 \le 0); }
}
```
#### **// определяем процедуру управления моторами**

```
// в переменную
```

```
void Speed(int Motor, int Course1, int Course2) // процедура управления двигателями
```

```
{
```

```
 int pin1, pin2;
```

```
 if (Motor == PinMotorL){
```

```
pin1 = PinMotorL2;
```
 $pin2 = PinMotorL1;$ 

```
 } else {
```
 $pin1 = PinMotorR2;$ 

 $pin2 = PinMotorR1;$ 

```
 }
```
digitalWrite(pin1, Course1);

```
 digitalWrite(pin2, Course2);
```
#### }

## void Stop1() // **процедура остановки**

```
{
 Speed(PinMotorL,0,0);
```

```
 Speed(PinMotorR,0,0);
```

```
}
```

```
void Left1() // поворота налево
```

```
{
  Speed(PinMotorL,0,0);
  Speed(PinMotorR,1,0);
  delay(800);
 Stop = 0;LS1 = HIGH; RS1 = LOW;void Back() // остановки
{
  Speed(PinMotorL,0,1);
  Speed(PinMotorR,1,0);
 delay(600);
  Stop1();
 Stop = 0;LS1 = HIGH; RS1 = LOW;
```

```
}
```
# **5. Экономический расчет стоимости прототипа робота-техника**

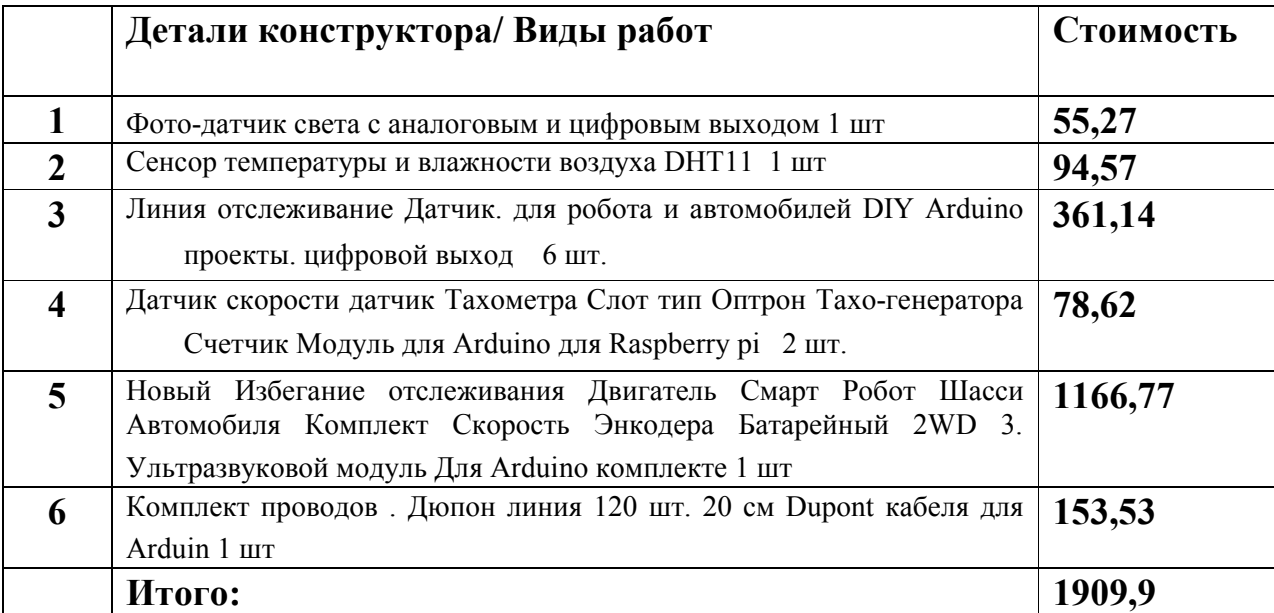

Датчик температуры воздуха (по предложениям в Интернете) от 588 руб.

Предложение робота-техника выгодно при использовании более 3 датчиков температуры.

## **6. Применение робота техника на практике**

Применение робота-техника

Заказчиком проекта является образовательная организация. В процессе создания робота для определения набора функций, которыми он может обладать, было проведено анкетирование школьников нашего лицея с целью определения области применения робота. Были предложены различные варианты например:

- СТРОИТЕЛЬСТВО. Для поддержания необходимой температуры бетона.
- 2. СЕЛЬСКОЕ ХОЗЯЙСТВО. Поддержание постоянной температуры в теплице.
- 3. СКЛАДЫ ХРАНЕНИЯ ОВОЩЕЙ И ФРУКТОВ. Поддержание необходимой температуры хранения продуктов.
- 4. МЕДИЦИНА. Для бесконтактного определения температуры пациентов.
- 5. МЧС. Для обслуживания помещений по пожарной безопасности.

Но реальное применение робота возникло спонтанно уже после его изготовления. В этом году выдалась климатически холодная зима. У нас есть химико – биологические классы, которые выполняют некоторые проекты с растениями в теплице для обогрева теплиц были установлены дополнительные тепловые пушки, но они неравномерно нагревали воздух, поэтому чтобы вахтер, который сидит далеко от теплицы не ходил постоянно для перемещения пушки мы на работу отправили робота, данные о температуре приходили вахтеру на телефон .Обучающиеся нашего лицея откликнулись на решение проблемы и предложили использование робота-техника. В короткий срок на принтере был напечатан трек для перемещения робота по необходимой траектории, возле растений установлены сосуды с водой для определения температуры, робот-техник приступил к работе. Растения были спасены и работа оператора автоматизирована.

## **7. Заключение**

В результате сплоченной работы нам удалось сконструировать прототип робота-техника на платформе Arduino для измерения температуры объекта и расстояния до него.

Цели инженерного проекта достигнуты, задачи решены.

Робот-техник имеет перспективы для дальнейшего использования.

- В строительстве поддержание необходимой температуры бетона;
- В сельском хозяйстве поддержание постоянной температуры в теплице;
- На складах хранения овощей и фруктов для определения температуры хранения продуктов;
- В медицине для бесконтактного определения температуры пациентов;
- В МЧС для обслуживания помещений по определению пожарной безопасности.

## **Ссылки проекта**

- 1. https://youtu.be/6euBss\_YQuQ адрес ссылки с демонстрацией и описанием робота, трека
- 2. [http://nsportal.ru/sites/default/files/2017/01/11/programmnoe\\_obespechenie](http://nsportal.ru/sites/default/files/2017/01/11/programmnoe_obespechenie_robota.docx) [\\_robota.docx - программное обеспечение к роботу](http://nsportal.ru/sites/default/files/2017/01/11/programmnoe_obespechenie_robota.docx)

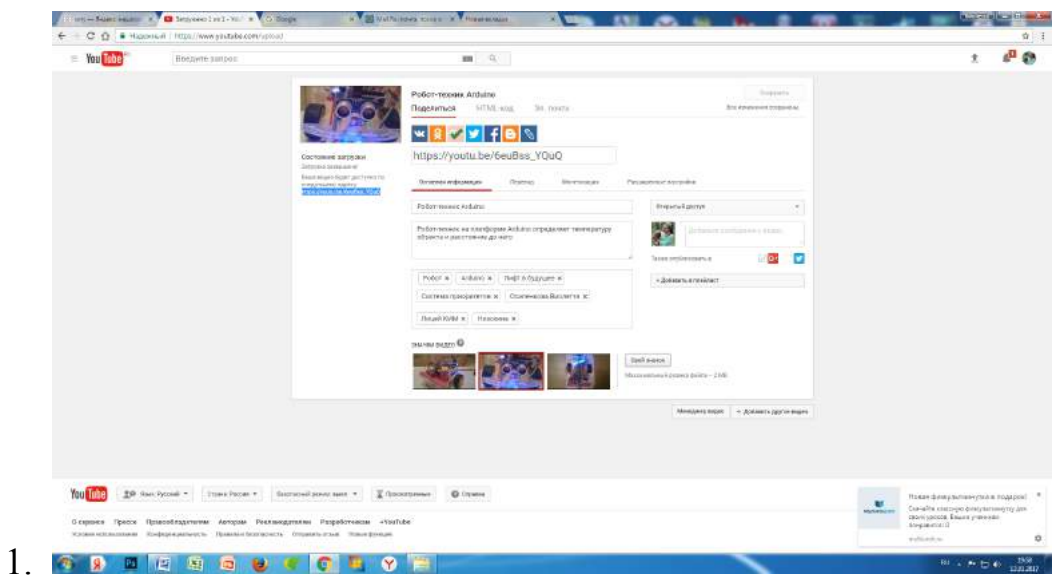

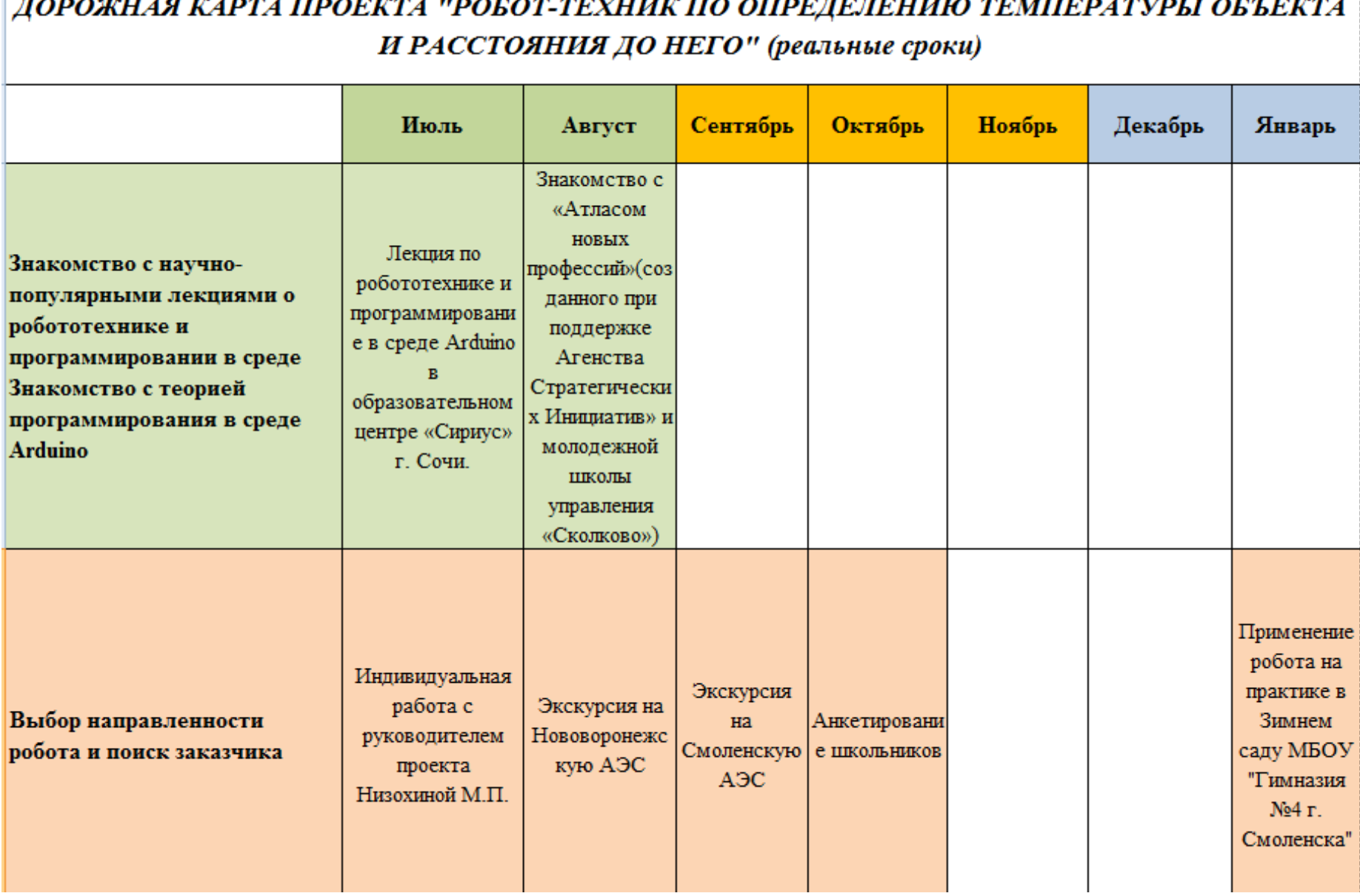

 $\overline{a}$ 

÷.

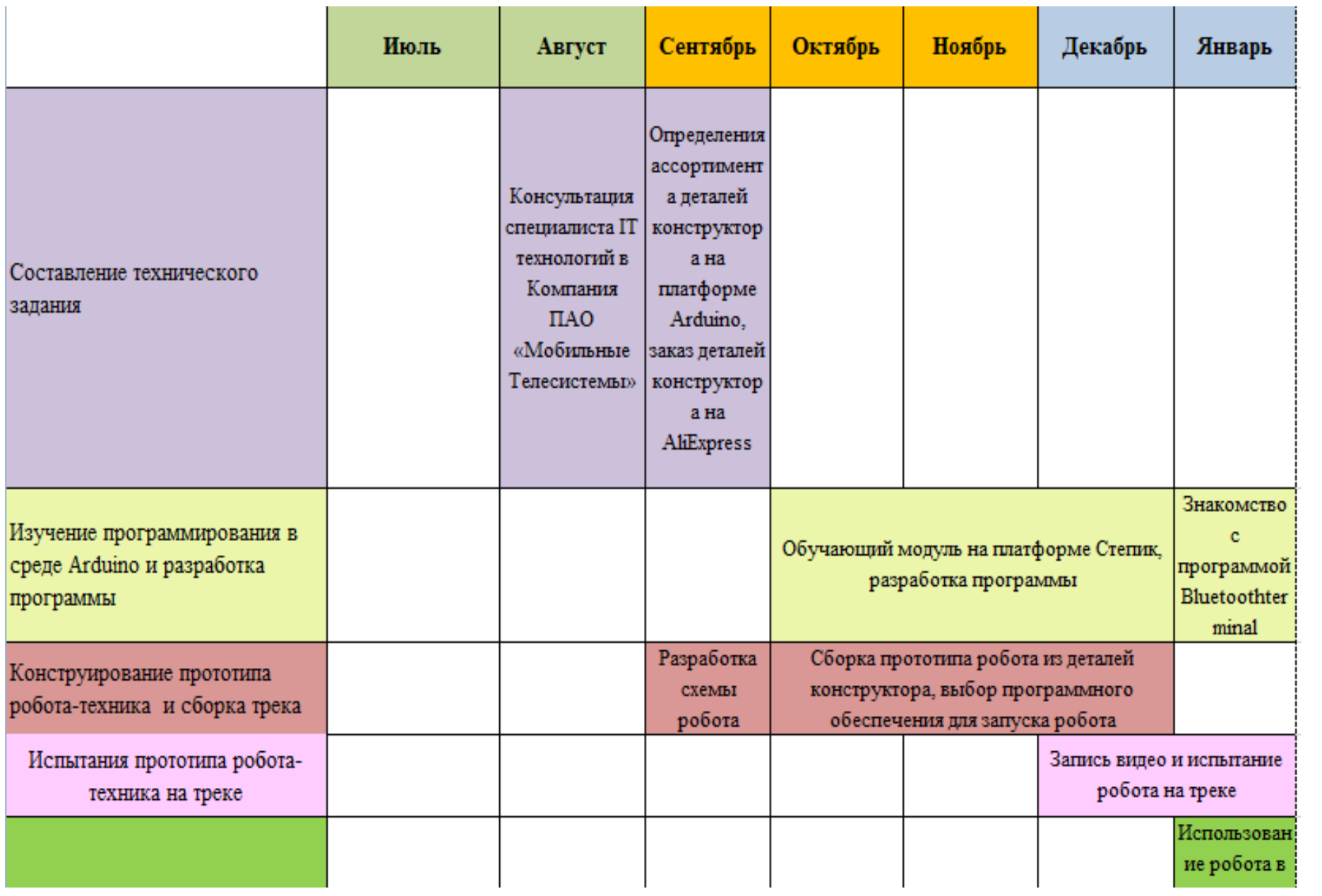